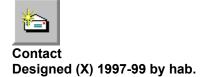

If you have any comment or want direct contact to me, you can use the following information.

I prefer contact via eMail, so if it's possible, use it !

HABWare. Dipl. Ing. Harald A. Blab Traungasse 3-5 A-4600 Wels AUSTRIA

Phone: ++43 7242 55816 eMail: duck@habware.at

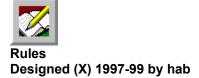

#### **General rules**

There are no more rules at all. You know what's right, you know what's wrong, you must not know anything. In any case, it's your responsebility what you do and/or what you do not.

#### Plugins

The plugins are given away free from the author to anyone who want to use them. You know ...

#### Source Code

Some of the source code to build my free plugins is given away free from the author to anyone who wants to use it. There's no Copyright, no Copyleft or something like that, take it as it is. If the source code uses material copyrighted by others, their rules must be applied. If I'm not allowed or I don't want to give it away, you won't get it. You know ...

#### Redistribution

You have the right to redistribute the products to others for use. If you redistribute a piece of software, you should add the help file too, it's made for the plugins and for the users. You know ...

#### **Internet links**

Back-Links to my duck's homepages are welcome.

Please use the following international links

MAX 1.2http://www.habware.at/duck.htmMAX 2.xhttp://www.habware.at/duck2.htmMAX 3.xhttp://www.habware.at/duck3.htmMAX customhttp://www.habware.at/c\_duck.htm

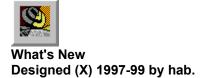

## August 1999

- XIDMARY 3.1
  Fixed a left/right camera rotation problem.
  Thanks to Eddie Wu for his report.

- WATER2 3.1 Fixed a crash bug in material browser. Thanks to Nicholas Holsten for his report.

## July 1999

BILLBOARD: Advanced LookAt Controller with 2D/3D option.

The following plugins are updates for Version 3.0.

| 24TO30FPS       | 24 to 30fps video post filter using 3:2 pulldown technology.         |
|-----------------|----------------------------------------------------------------------|
| ACI2Mat         | Allows you to set materials based on an object's wire color.         |
| CARRERA         | Modifer to break or make non-selfintersecting splines.               |
| COLORTAB        | Generates materials from ASCII rgb colortables.                      |
| DEM2MAX         | Import of Digital Elevation Models aka DEM files into MAX.           |
|                 | 1 0                                                                  |
| DETACHER        | Mesh detacher utility.                                               |
| EXCLUDE         | Object oriented light exclude/include list handling.                 |
| FASTPRTS        | SuperParticles where metaparticles are up to a fifteen times faster. |
| <u>HSPLINE</u>  | Normalize Spline modifier.                                           |
| <u>MAX2OBJ</u>  | Wavefront OBJ and MTL exporter.                                      |
| <u>MLI2MAX</u>  | AutoCAD render material library importer.                            |
| <b>MOEBIUS</b>  | Moebius tape object plugin.                                          |
| <u>NURBSER</u>  | Joins multiple NURBS curves at once.                                 |
| OBJ2MAX         | Wavefront OBJ and MTL importer.                                      |
| PANORAMA        | Creates 360deg VR images used with LivePicture.                      |
| <u>PARALLAX</u> | Simulates parallax effect when looking up to skyscapers.             |
| PARTLIST        | Counts the objects in your scene.                                    |
| PATCHWORK       | Extended checker using circles, rectangles and triangles.            |
| PROFILE         | Lofter-like modifier keeping exact shapes.                           |
| <b>PSIALPHA</b> | Extended Pseudo Alpha Video Post Compositor.                         |
| PTEXTURE        | Textures particles depending on their velocity and size.             |
| RFIELDS         | Reverse Fields Video Post Filter.                                    |
| ROLLER          | Roll Along Path controller.                                          |
| SGILOGO         | SGILogo Object Plugin.                                               |
| SNAPSHOT        | Makes a snapshot of node keys.                                       |
| SOAPFILM        | Draws Helicoid, Caneoid and Costa surface for you.                   |
| SPIDER          | Spider Object Plugin.                                                |
| STICKS          | Sticks and Balls Mesh Modifier.                                      |
| TERRAIN         | Terrain Object Creator.                                              |
| TOYTRAIN        | System to define trailors following an engine at given distance.     |
| VISTASCR        | Create VistaPro render scripts from your MAX camera data.            |
| WATER2          | Creates water ripple waves from particle hits.                       |
| XIDMARY         | Generates a stereo camera. Includes filter to produce stereo images. |
|                 | Cenerales a siereo camera. moludes miler lo produce stereo images.   |

⊕⊕,

# XIdMary Stereo Camera Plugin Designed (X) 1998-99 by hab. Rules What's new Contact

Crosseyed Mary is a camera object to define stereo cameras inside MAX.It also has an compositor to render stereo images.

Thanks to Mark O'Noland for this challenge.

#### How to create

- How to create a camera
- How to create a stereo image

#### **Dialog Panels**

- <u>XIdMary Panel</u> <u>Stereo Compositor Panel</u> <u>About Camera</u> <u>About Compositor</u>

#### Misc

- MAXScript
- Limitations
- Versions

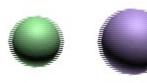

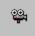

### XIdMary Stereo Camera Plugin How to create a camera Rules What's new Contact

To create a camera, you perform the following steps • select the **Create** panel.

select the Camera page.
from the dropdown list select Special Cameras.

• Press the XIdMary button.

The <u>XIdMary rollup</u> appears and is ready to use.

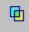

#### XIdMary Stereo Camera Plugin How to create an image Rules What's new Contact

Stereo image creation is performed in Video Post. To create an image, you perform the following steps

• Create a render event for the left eye camera.

• Create a render event for the right eye camera.

• select both events and add an image layer event.

• from the dropdown list select XIdMary Stereo Compositor.

Your queue in video post should look similar to that.

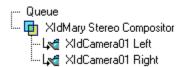

After pressing the Setup button, the Compositor Setup Panel appears and is ready to use.

#### Note:

To render a Full color double left/right image, you must change the following settings in the Execute Video Post dialog: • set Width to twice the value.

• set Pixel Aspect to half the value.

The value Image Aspect should be the same after the changes.

To render a Full color double top/bottom image, you must change the following settings in the Execute Video Post dialog: • set Height to twice the value.

• set Pixel Aspect to twice the value.

The value Image Aspect should be the same after the changes.

Sorry for the disorted left/right images, but this little trick makes it easier (possible?) for the developer.

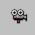

#### XIdMary Stereo Camera Plugin Parameter Panel Rules What's new Contact

Here you define the geometry of your stereo camera.

| - Parameters                                                   |
|----------------------------------------------------------------|
| Eye Dist: 10,0 ♥<br>Focus Dist: 10,0 ♥<br>Target Dist: 194,842 |
| Eye locking<br>O Left Eye<br>O RightEye<br>O Between Eyes      |

- Eye Dist: distance bewteen I/r camera.
- Focus Dist: distance bewteen I/r target.
- Target Dist: distance to target.

Eye locking: define where to place object
Left eye: place at left eye.
Right eye: place at right eye.
Between eyes: place in the middle of l/r.

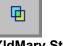

XIdMary Stereo Camera Plugin Compositor Setup Rules What's new Contact

Here you define the geometry of your stereo camera.

| XIdMary Stereo Composito               | n           |  |
|----------------------------------------|-------------|--|
| - Output mode                          |             |  |
| C Full color single picture            |             |  |
| C Red Green single picture             |             |  |
| C Red Blue single picture              |             |  |
| C Red Cyan single picture              |             |  |
| C Full color double left/right picture |             |  |
| Full color double top/bott             | tom picture |  |
| - Fields                               |             |  |
| • Left is even C Right is even         |             |  |
|                                        |             |  |
| Ok                                     | Cancel      |  |

Output mode: defines how to create the image.

- Full color single image: create image by interlacing left and right fields.
- Red Green single image: left eye is red, right eye is green.
- Red Blue single image: left eye is red, right eye is blue.
- Red Cyan single image: left eye is red, right eye is blue.
- Full color double left/right image: create image with full left and right image.
- Full color double top/bottom image: create image with full left and right image.

Fields: fields definition for full color image

- Left is even: start with left image.
- Right is even: start with right image.

• OK: accept parameters.

• Cancel: cancel setup.

#### Note:

To render a Full color double left/right image, you must change the following settings in the Execute Video Post dialog: • set Width to twice the value.

• set Pixel Aspect to half the value.

The value Image Aspect should be the same after the changes.

To render a Full color double top/bottom image, you must change the following settings in the Execute Video Post dialog:

• set Height to twice the value.

• set Pixel Aspect to twice the value.

The value Image Aspect should be the same after the changes.

Sorry for the disorted left/right images, but this little trick makes it easier (possible?) for the developer.

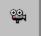

### XIdMary Stereo Camera Plugin About Camera Rules What's new Contact

This is the home-rollup-page, one for each 'piece of plugin' created by hab.

 About
 XIdMary V3.0
 Jul 11th, 1999
 created by hab
 http://www.habware.at/ duck3.htm You find the name of the plugin, version and date information.

Look at http://www.habware.at/duck3.htm, maybe there are more interesting things for you !

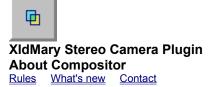

This is the home-rollup-page, one for each 'piece of plugin' created by hab.

| About XIdMary Compositor                                           |  |  |
|--------------------------------------------------------------------|--|--|
| XIdMary Stereo Compositor V3.0<br>Jul 11th, 1999<br>created by hab |  |  |
| http://www.habware.at/<br>duck3.htm                                |  |  |
| (Ok)                                                               |  |  |

You find the name of the plugin, version and date information.

Look at http://www.habware.at/duck3.htm, maybe there are more interesting things for you !

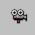

# XIdMary Stereo Camera Plugin Limitations Rules What's new Contact

XIdMary Camera • there should be no more.

Stereo compositor • images must have same height and width.

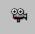

XIdMary Stereo Camera Plugin MAXScript-abilty Rules What's new Contact

The XIdMary camera object is MAXScript-able.

MAXScript class definiton Using the showclass command, you get the following properities: .EyeDistance : float .FocusDistance : float .EyeLocking : integer Use these properties for scripting the camera.

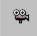

#### XIdMary Stereo Camera Plugin Old version records Rules What's new Contact

#### Version 2.3

- NEW: added a mesh object for display
- FIX: added HitTest and Snap capabilities, for simplier handling in viewport
  FIX: object deletion is now working.
- NEW: XIdMary object is MaxScript aware.

#### Version 2.2

- added red-cyan single image option, for better grey images.
  Thanks to Peter M. Gomberg for his comment/idea.
- added full color double image option, to get wide stereo images.
- Thanks to Mark O'Noland for his comment/idea.

#### Version 2.1

• this was the first one.

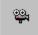

### XIdMary Stereo Camera Plugin Versions Rules What's new Contact

#### Version 3.1

- Fixed a left/right camera rotation problem.
- Thanks to Eddie Wu for his report.

#### Version 3.0

- Fixed a crash bug on reloading a scene with a XIdMary object.
  Added Full color top/Bottom composite mode
  Thanks to JG Wang for this request.

- · Added spinner reset values.
- Fixed different default settings after file reset.

Old version records